## 附件 1: 通识学分核查方法

学生登录教务管理系统,在"信息查询"-"其他成绩查询"栏目 可查询尔雅通识学分获得情况,在"信息查询"-"个人成绩查询"栏 目可查询实体通识学分获得情况。如图所示。

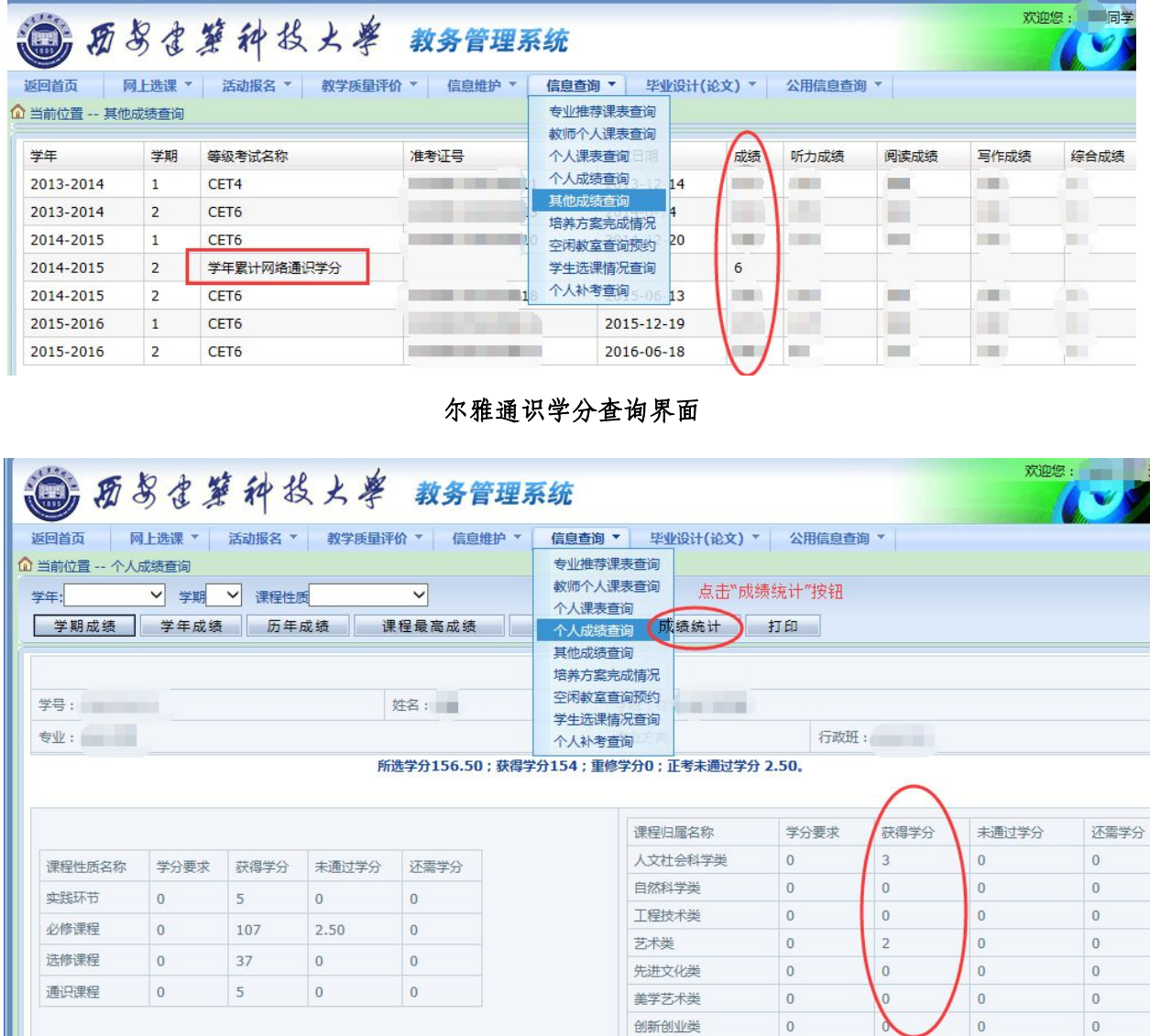

实体通识学分查询界面